Sample.com

ORDER ONLINE

SOFTWARE DESIGN SPECIFICATION

## TABLE OF CONTENTS

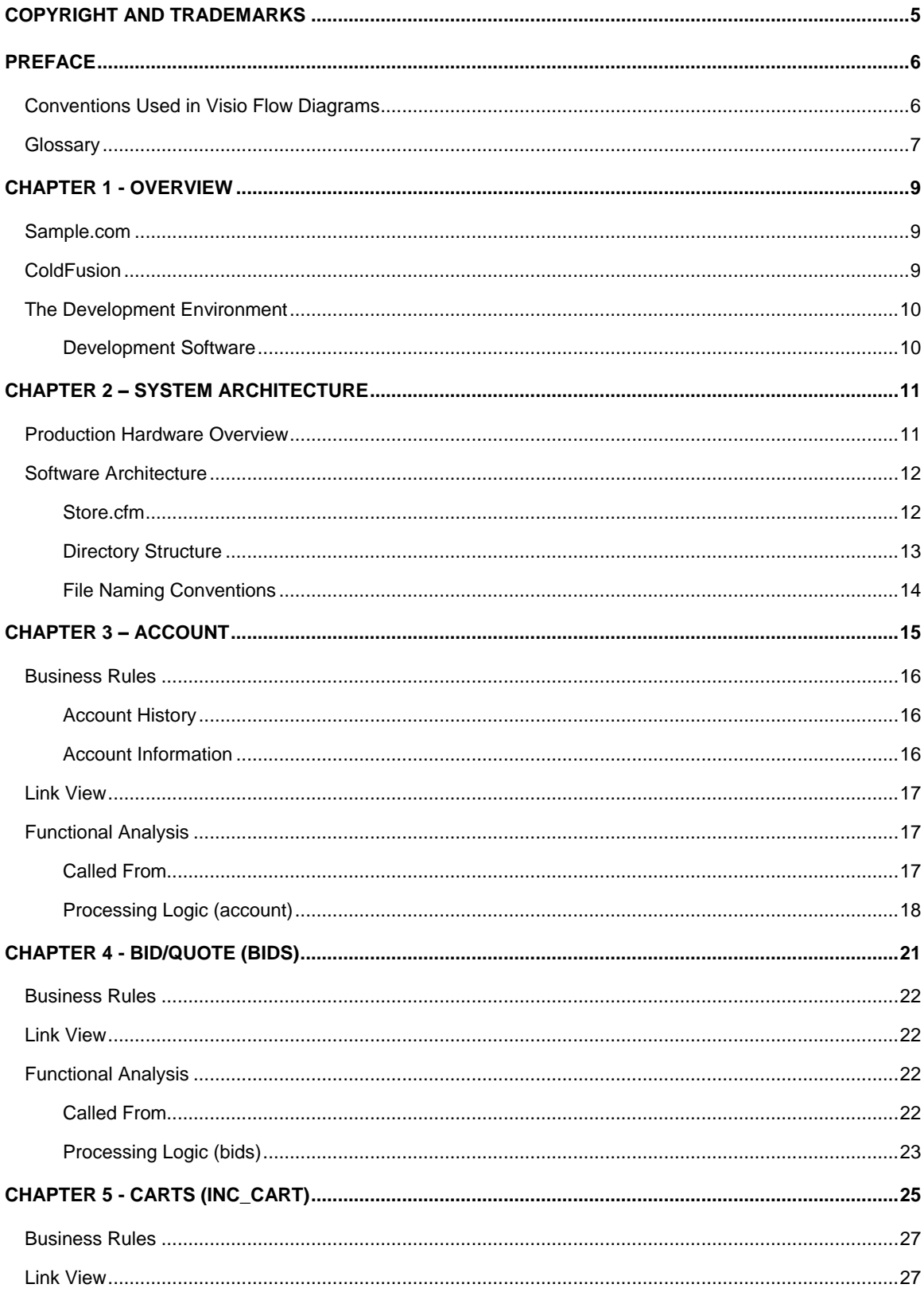

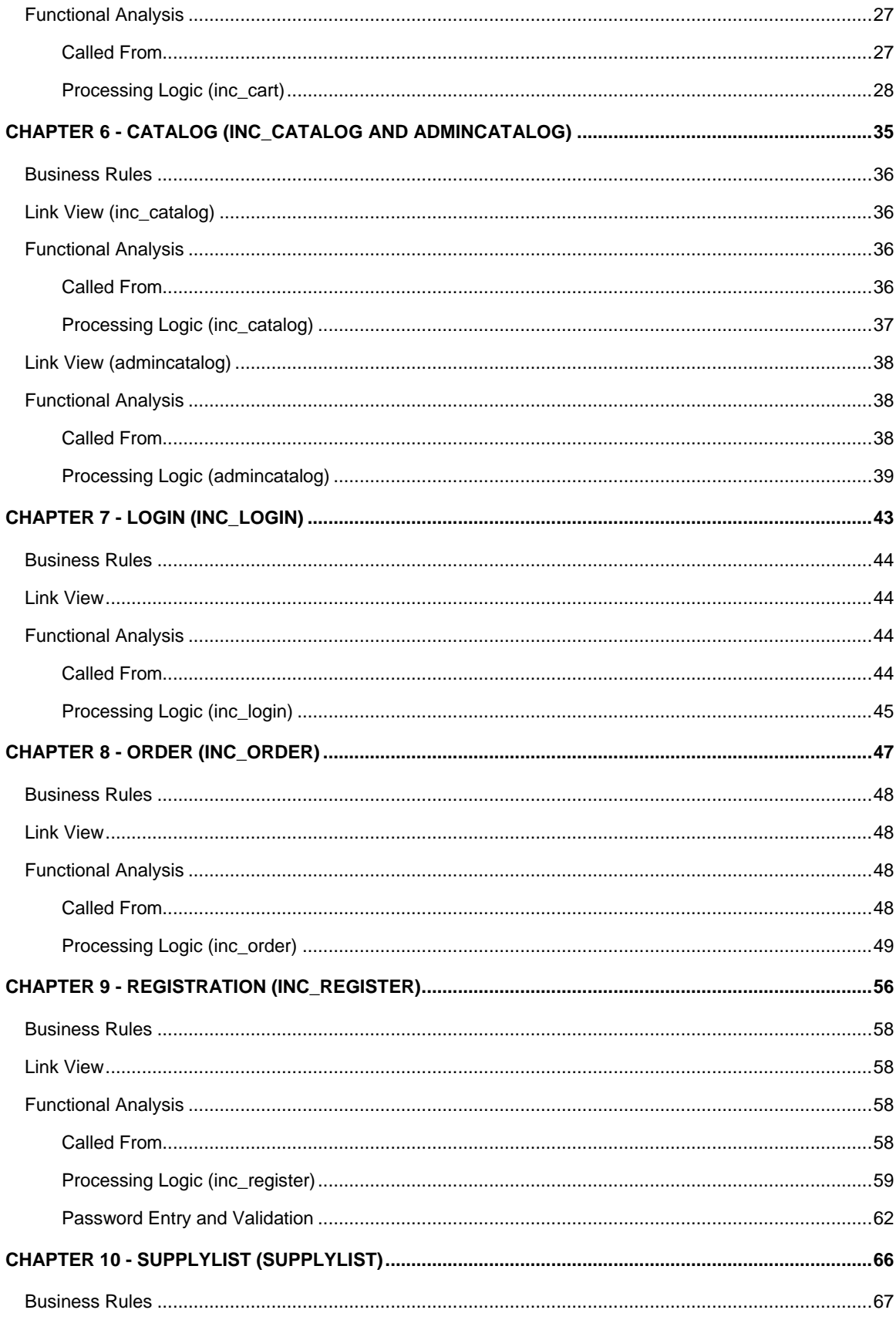

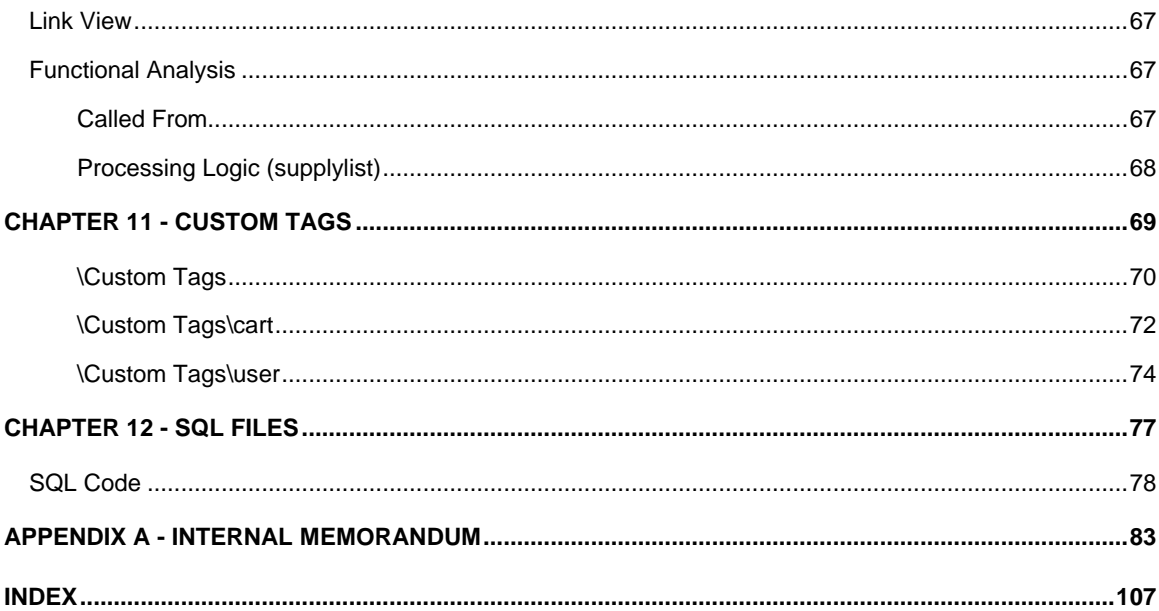

## COPYRIGHT AND TRADEMARKS

ColdFusion is a registered trademark of Allaire Corporation.

Visio is a registered trademark of Visio Corporation.

Windows NT and SQL Server are registered trademarks of Microsoft Corporation.

### **PREFACE**

This Chapter describes the conventions used in this design document. It also contains a glossary of common field types referenced in the source code.

# **Conventions Used in Visio Flow Diagrams**

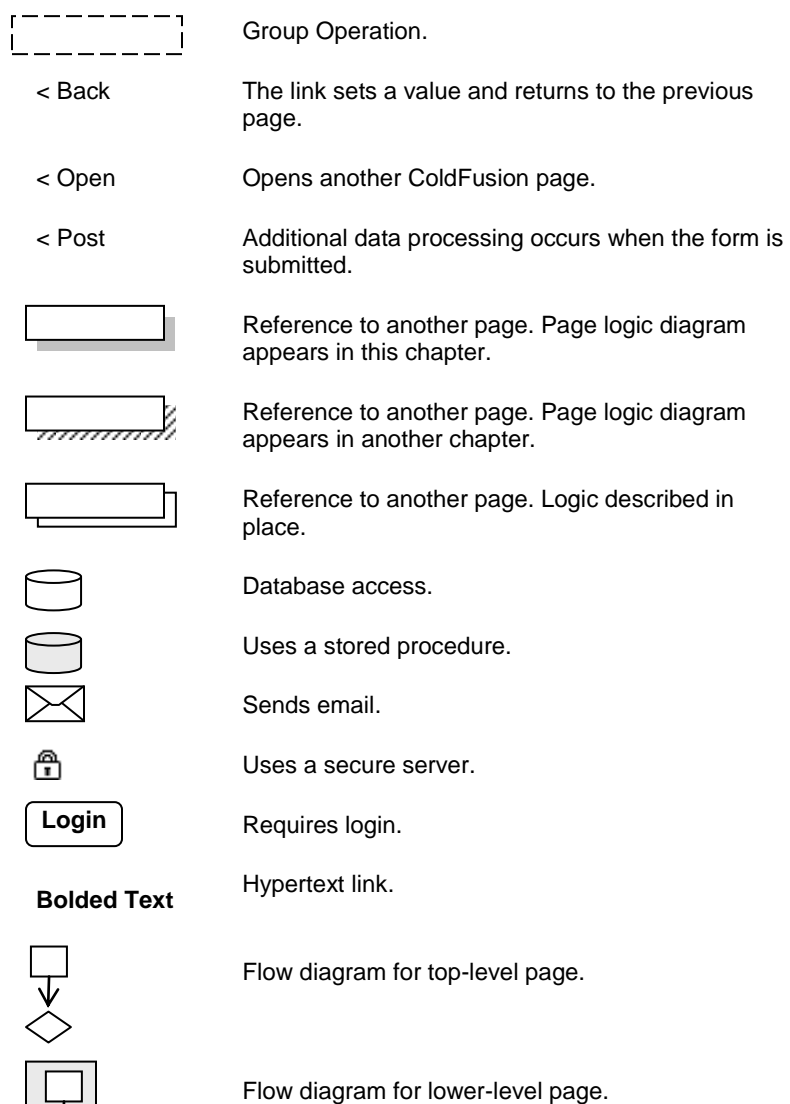

# **Glossary**

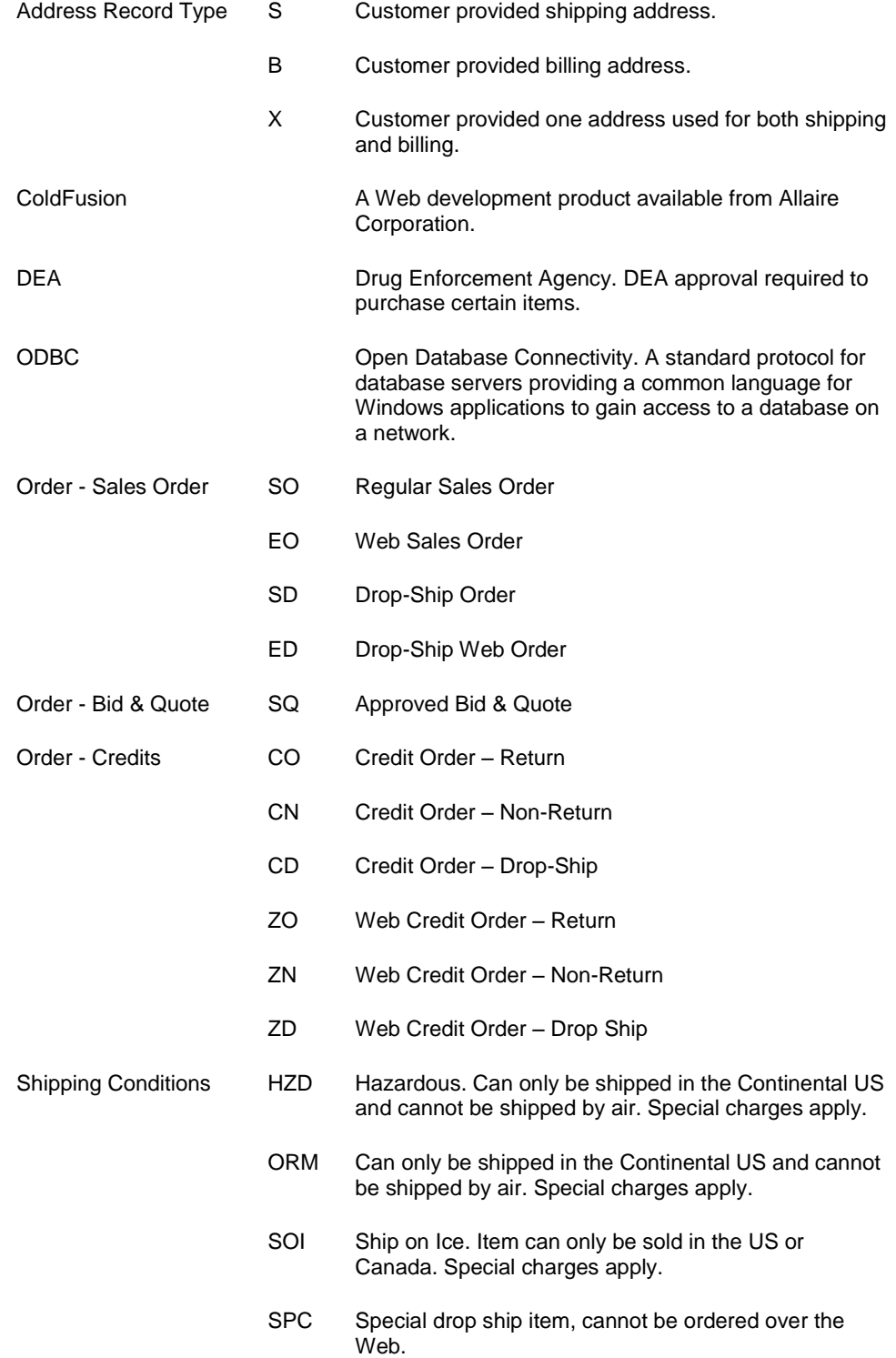

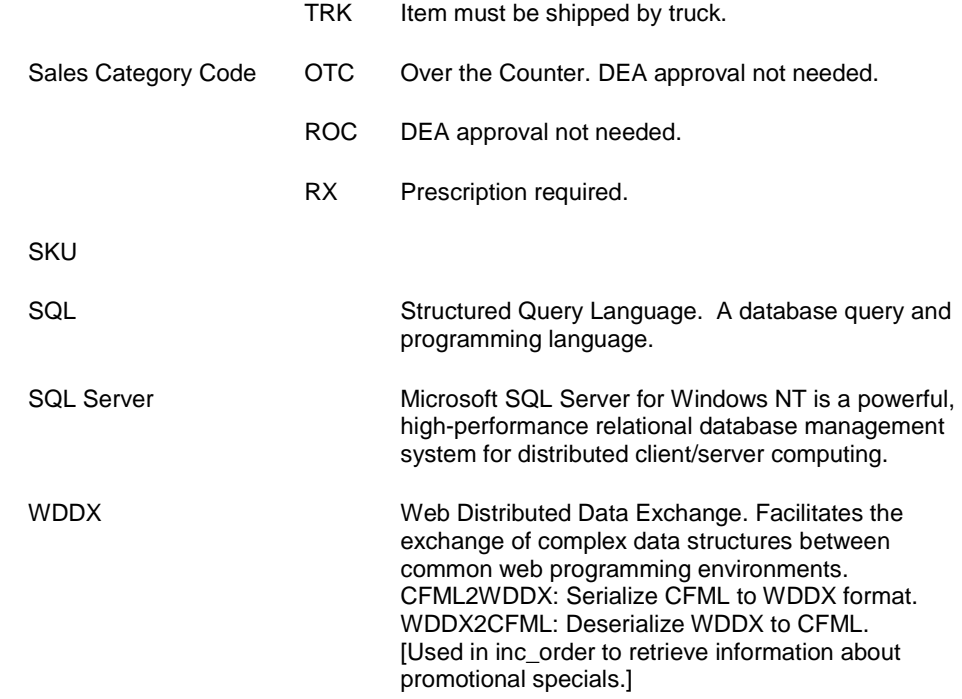

### CHAPTER 1 - OVERVIEW

Chapter 1 contains a brief overview of the Sample Web site. It also describes the development tools and development environment.

### **Sample.com**

Sample.com provides a way for new and existing Sample customers to order supplies over the Web.

Casual site visitors can view the supply catalog, learn about special promotions, learn more about Sample or chat with live Customer Service representatives. Registered users can perform all the browse activities available to casual users and they can order supplies online.

This document is the design specification for the online order processing portion of the Sample Web site. It includes a description of the registration process, login process and all order processing functions.

### **ColdFusion**

Sample.com was developed using ColdFusion, a Web development product available from Allaire Corporation. ColdFusion uses ColdFusion Markup Language (CMFL), a tagbased language that can dynamically control data integration, application logic, and user interface generation.

CMFL contains more than 70 tags and more than 200 functions. It encapsulates complex processes such as connecting to a database and sending email.

ColdFusion pages are saved with a .cfm extension. A Web server knows to pass a page that contains a cfm extension to the ColdFusion server when the page is requested by a browser. The ColdFusion server processes the CFML tags, populating the dynamic portions of the page by for example performing a database lookup. Once the CFML tags have been processed, the ColdFusion server passes the page back to the Web server for routing to the requesting browser.

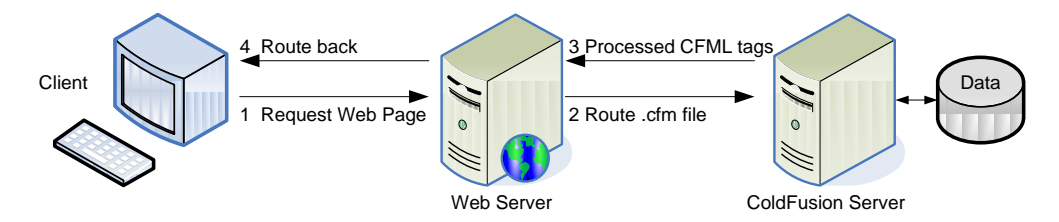

A complete set of ColdFusion documentation is available at [www.allaire.com/developer/documentation.](http://www.allaire.com/developer/documentation)

**Figure 1 ColdFusion**

## **The Development Environment**

Development work is done on a dedicated development server. All code enhancements and bug fixes are performed offline on this standalone server. Code is moved to a staging server once development coding and testing are complete. The QA team tests the new code on the staging server. If the code passes QA testing, client testing begins. If the QA team discovers problems, the system is returned to development for correction. The system is not moved to production until the client finishes testing and approves the software.

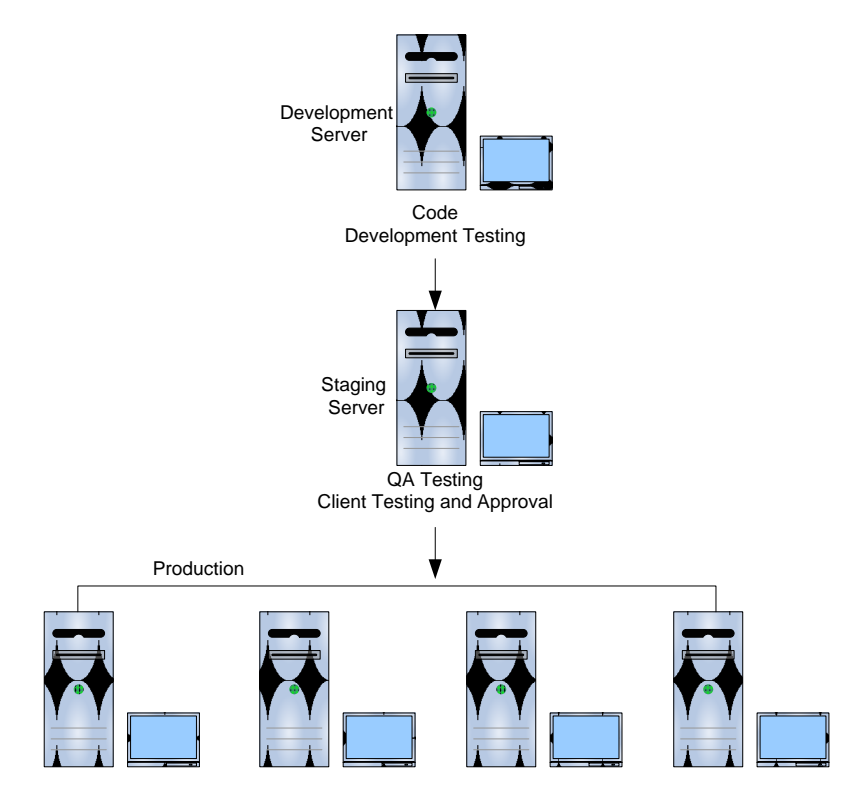

#### **Development Software**

Microsoft Windows NT

ColdFusion by Allaire Corporation

Microsoft SQL Server - database connectivity provided using ODBC.

### CHAPTER 2 – SYSTEM ARCHITECTURE

Chapter 2 is the high-level design of Sample.com. It shows the overall hardware and software architecture and describes the relationship between the TWI server software and Sample's JDE system.

## **Production Hardware Overview**

TWI hosts the Sample Web site on four separate servers. Batch processes run every morning to update the Sample database with product and pricing information stored in the Sample JDE system.

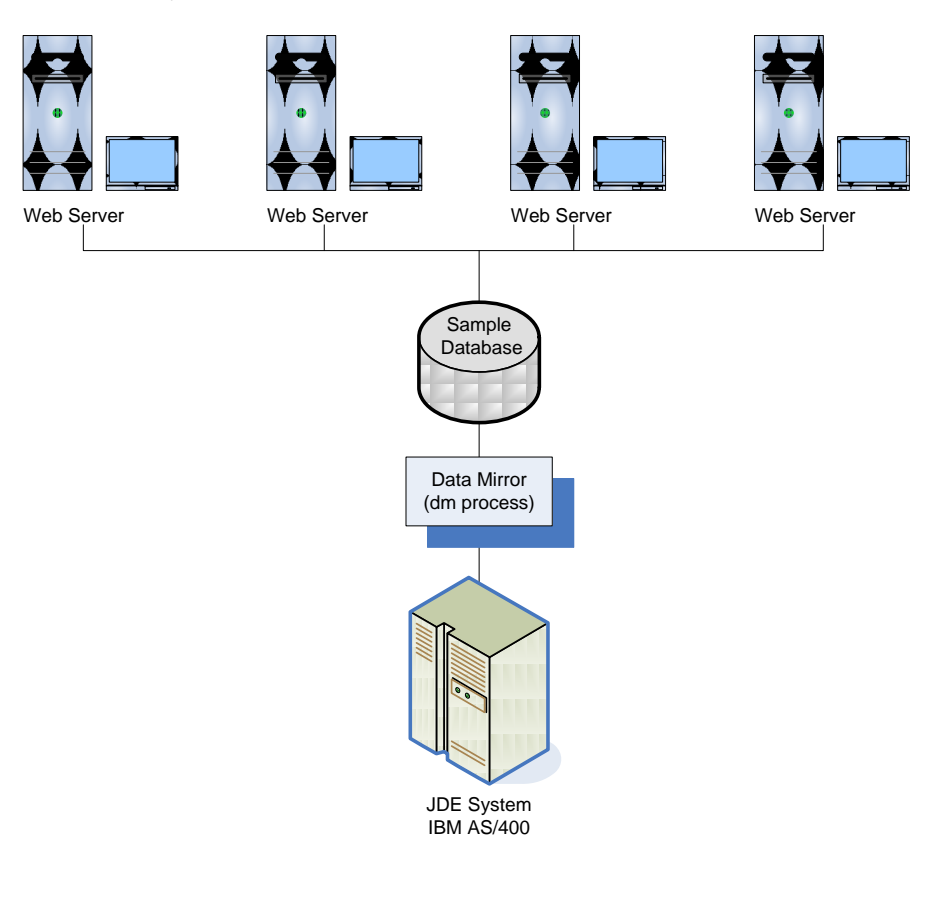

## **Software Architecture**

The Sample Web site is managed by the TWI CMS product. The CMS interface is proprietary and this interface is not included for discussion in this document. The application code written to handle order processing is the subject of this document.

#### **Store.cfm**

Controlling application logic is contained in store.cfm. Store.cfm is case driven with the high-level architecture shown below. store.cfm is located in the Custom Tags directory.

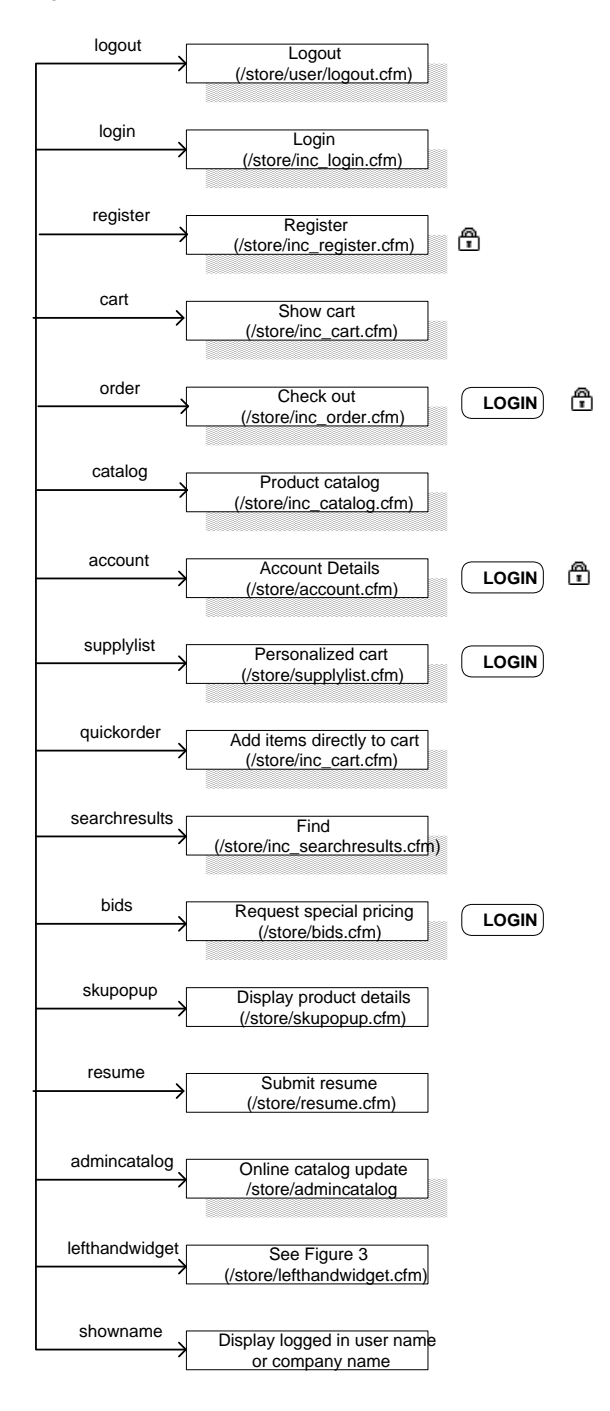

### **Directory Structure**

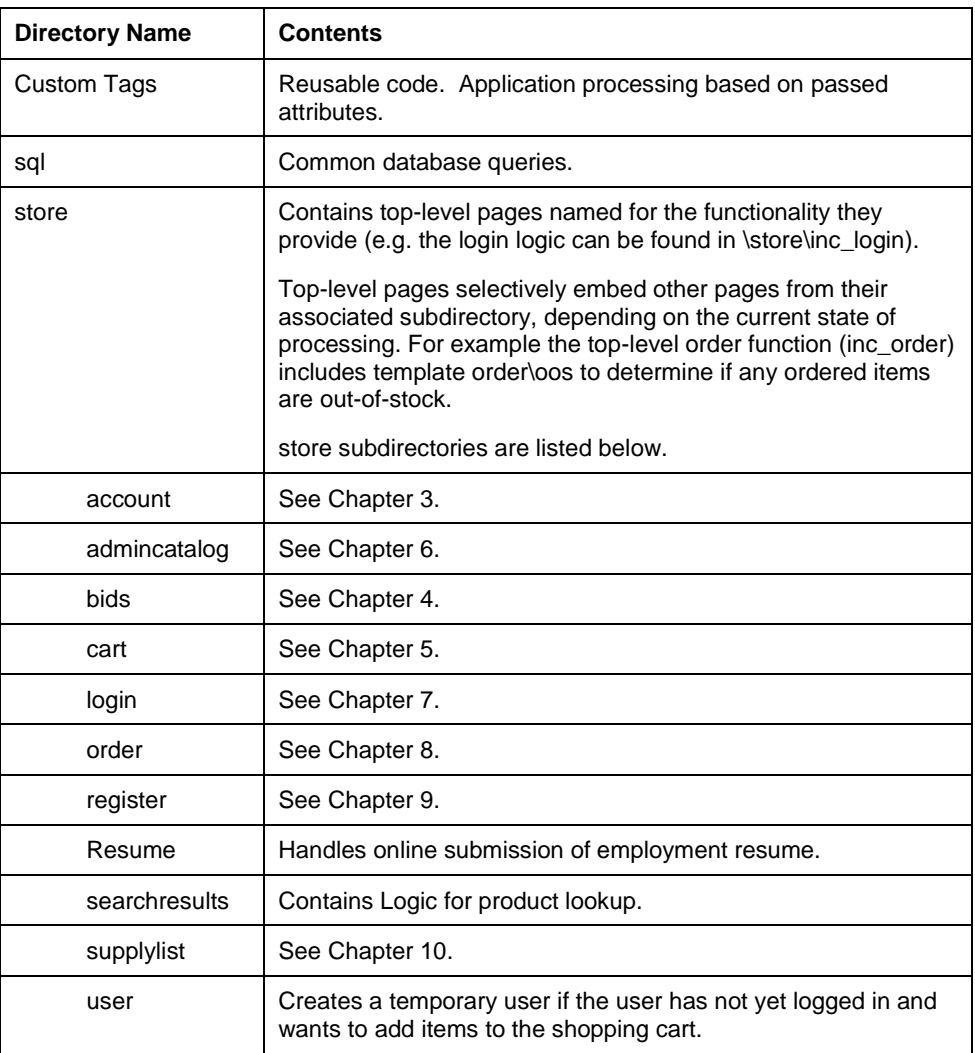

### **File Naming Conventions**

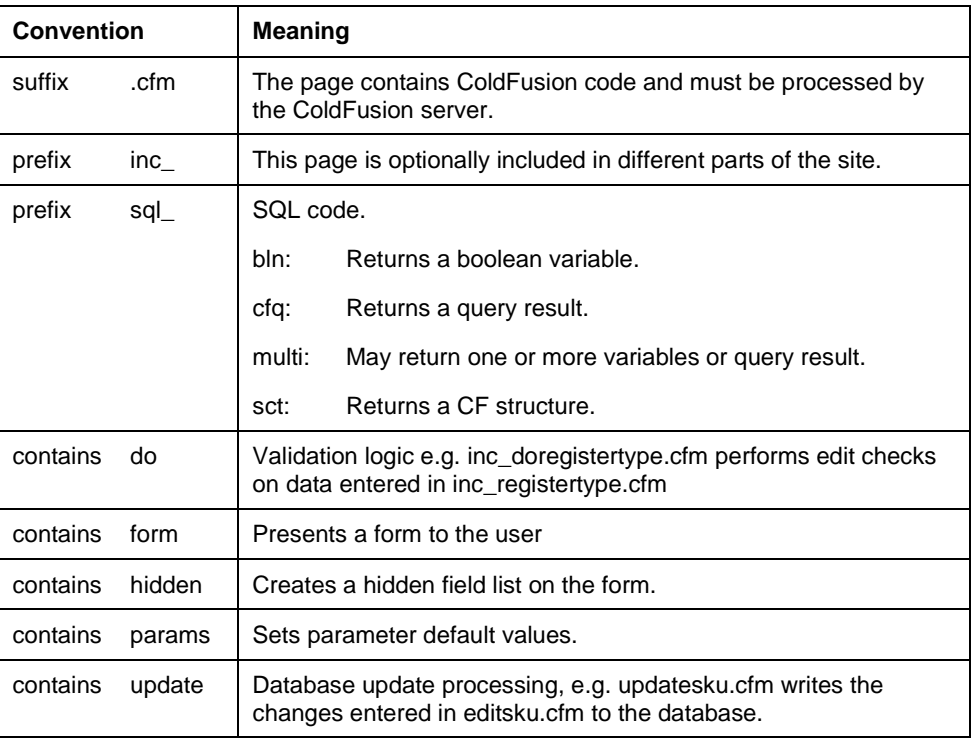

### CHAPTER 3 – ACCOUNT

Chapter 3 describes the processing that occurs when a user requests account history or shipping information or when a user requests to update account demographic information.

A user's account history shows previously ordered supplies, invoice amounts and the shipping status of all orders. Individual shipments can be tracked directly from the Sample application.

A user's account information includes the system assigned account number, user selected password and address information.

The controlling account logic is contained in account.cfm. The passed in value (e.g. account history) determines the path taken in account.cfm.

### **Business Rules**

#### **Account History**

Account history lists all orders placed after March 1999.

- Order types SO, EO, SD, ED are *Sales*.  $\bullet$
- Order type SQ is an *Approved* Bid & Quote.
- Order types CO, CN, CD, ZO, ZN or ZD are *Credits*.  $\bullet$
- An order number may appear in both the open and historical file (except for Bid & Quote information) if all items have not been shipped.
- Sales orders with a status code from 580 to 620 are *Shipped*, status codes outside the range 580 to 620 are *In Process*.
- Credit orders with a status code from 580 to 620 are *Processed*, status codes  $\bullet$ outside the range 580 to 620 are *In Process*.
- Account information displays the order number, order date, purchase order number (if applicable), order amount and status.
- Account detail includes quantity shipped, quantity canceled or back-ordered (if applicable), item number, product description, unit price, extended unit price, invoice number and actual ship date.
- Account detail also includes the carrier and tracking number to allow shipments to be traced.

#### **Account Information**

The following fields can be modified (see Registration processing for edit checks performed):

- First Name, Middle Initial, Last Name or Business Name  $\bullet$
- Shipping Address (the billing address cannot be changed online)
- email Address (and email option)
- Phone number(s)
- Password

## **Link View**

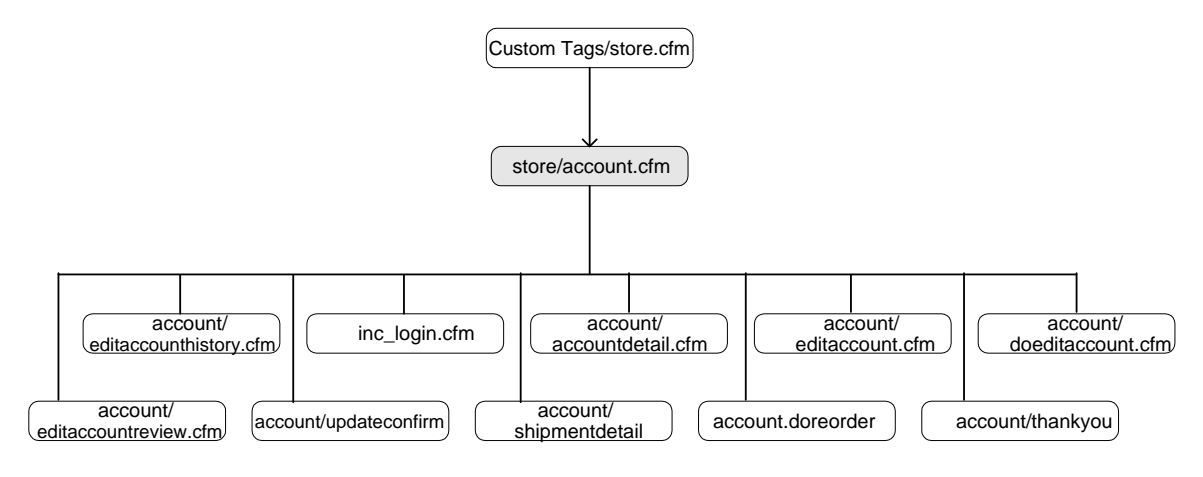

# **Functional Analysis**

### **Called From**

store.cfm based on the value set in apptoplevel.cfm. Displays the Account Details Page. From the Account Details Page a registered user can request account history or an update to stored account information.

#### **Processing Logic (account)**

A customer can request account history (history) or edit account (edit) from the Account Details Page. Subsequent requests (e.g. reorder) are a result of actions taken from the either the account history view or the edit account view.

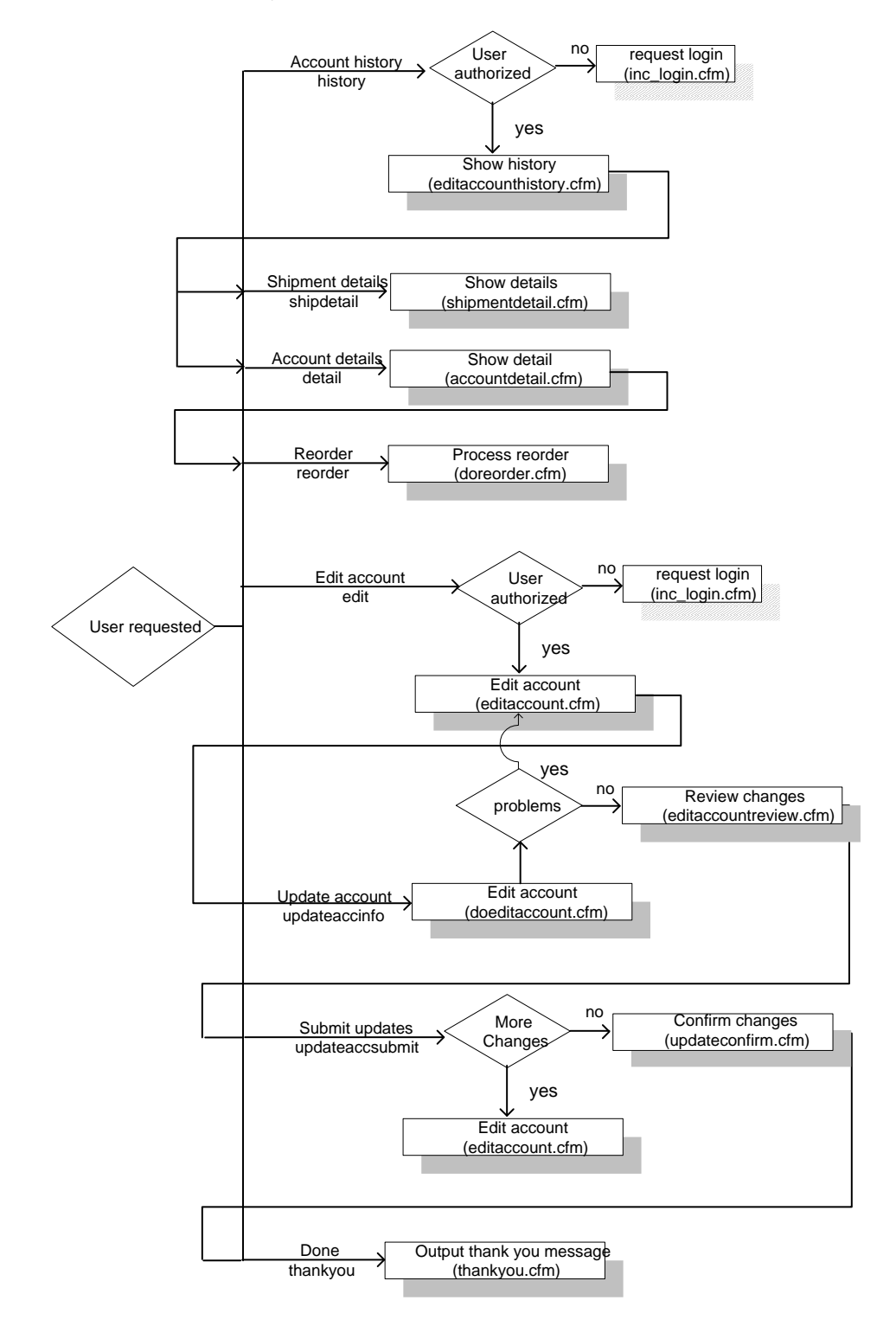